## How to edit or delete a post

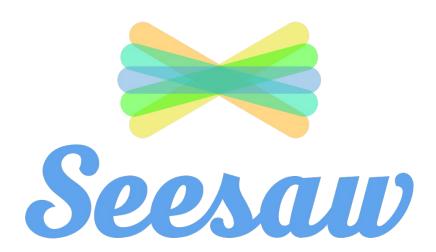

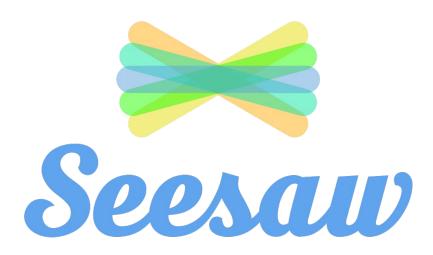

- 1 sign into seesaw
- 2 select the class you want to work on

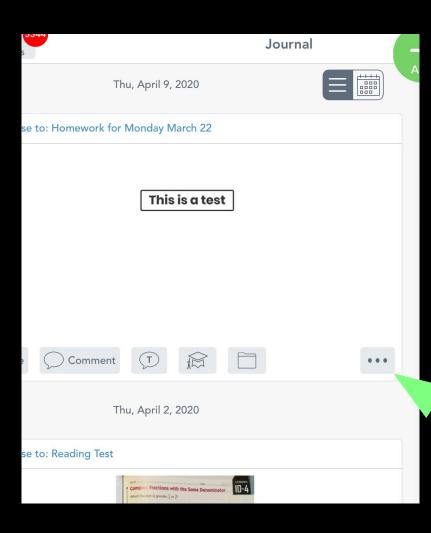

1) Find the post you would like to edit or delete

2 Click on the [...] at the bottom of the post

## Click 'Delete Item' or 'Edit Item' -

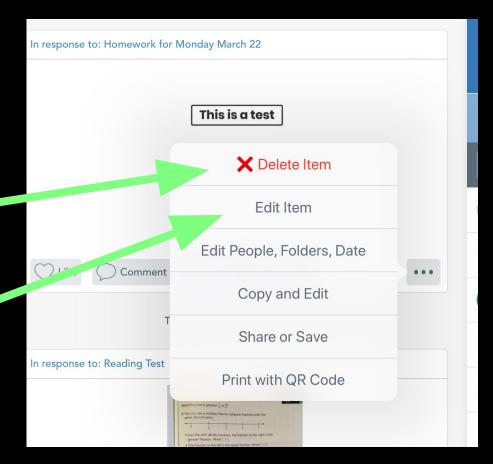